## 取扱説明書

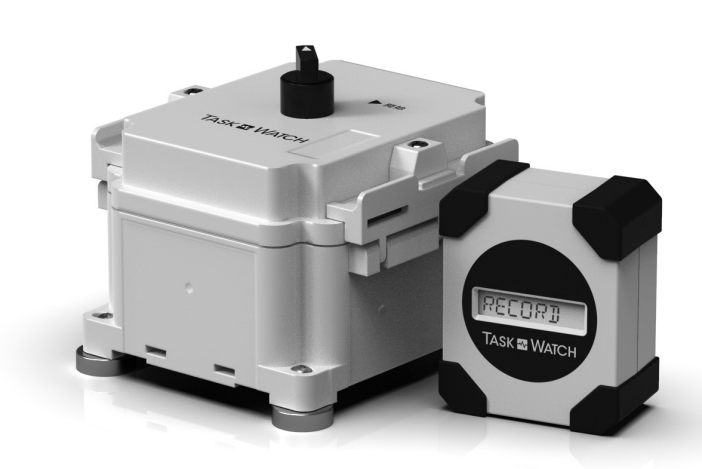

株式会社スリック 〒399-0034 長野県松本市野溝東1-2-12 TEL.0263-28-7001 FAX.0263-28-7117 http://www.taskwatch.jp/ support-box@g-men.jp

お買い上げありがとうございます。 取扱説明書をよくお読みいただき、 正しくお使いください。

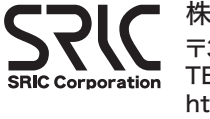

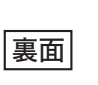

#### 各部の説明

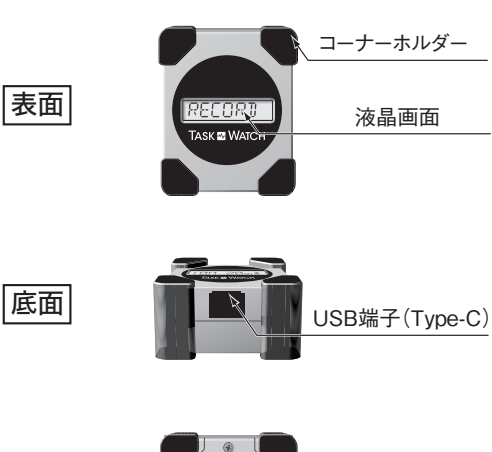

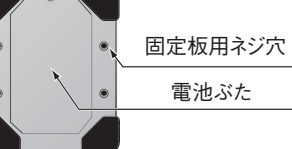

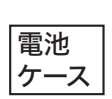

■本書の内容の一部または全部を無断で転載する事を固く禁止します。■本書に記載された 仕様、デザイン、その他の内容に付きましては、改良のため予告無く変更する事があります。■ 本書の内容に関しては万全を期して作成しましたが万一記載漏れや誤りなどご不明な点があり ましたらお買い求めになった販売店または弊社サポートまでご連絡ください。■本製品は日本国 内のみでご使用される事を前提に設計、製造されております。■本製品の使用は被測定物へ の装着及び同梱を前提として作られています。■本製品をぶつけたり直接強い衝撃や打撃を 与えると機器破損の恐れがありますのでご注意ください。■本製品は人間及び動物の生命に 関わる監視機器等への利用は想定しておりませんので予めご了承ください。■本製品を運用し た測定結果により発生した如何なる損害に対し一切の責任を負いませんので予めご了承くださ い。■本製品は高信頼性に基づいた設計及び製造をしておりますが絶対的な動作保証はでき ません。多額の損害賠償や保険金に左右する証拠として本製品をご使用される場合には、予 め複数台のご使用を推奨いたします。■本製品は結露、油没、水没、高熱、極低温等など人間 の生活環境以外での場所では使用できません。また高エネルギーの放射線に対しての動作及 びデータ保持の保証はいたしません。使用環境については本製品の使用者の責任に於いて 行ってください。■本製品は電池で駆動しています。新しい電池で約2ヵ月間安定して動作しま すが長期間の記録を取る場合には必ず新しい電池に交換してから行ってください。■本書に記 載されているUSBとは(Universal Serial Busの略。)高速シリアルインターフェース規格です。 ■<br>■本書に記載されているマーク及びWindows10・11の名称はマイクロソフト株式会社の商標 ■本書では、TM、R、Cなどのマーク標記は記載しておりません。■本製品は本書で定め た使い方以外の使用を固く禁止します。■本製品では動作するパソコンのOSが限られますの ーー・・・・・・・・・。■<br>で予めご了承ください。■本製品がお客様により不適当な使い方をしたり、本書に記載された 内容に従わず取り扱いしたり、不当な改造、変更を勝手に行ったり、弊社以外の第三者により 修理・変更した場合などで生じた障害等に関しては、一切の責任を負いませんのでご了承くださ い。

■液晶パネルを傷つけたり水滴などを落とさないでください。■電池を挿入する際に極性を間違 えないようにしてください。■長時間使用しない時は、電池を取り外して保管してください。■付属 のUSBケーブルの抜き差しする時には、必ずプラグ部分を持ってください。■濡れた手で本体に 触らないでください。■本体及び乾電池は、お子様の手の届かない場所に保管してください。

この機器を使用する前に、以下の指示と取扱説明書をよくお読みください。 この機器は被測定物への装着及び同梱に限ります。 この機器を直接落としたり強い衝撃や打撃を与えないでください。 この機器は人間や動物の生命に関わる使用は避けてください。 この機器は精密電子計測機器ではありません。 この機器を分解したり、改造したりしないでください。

お知らせいただく内容

1.お客様の住所、氏名、電話番号

2.ご使用の製品型名

3.ご使用環境(接続されている機器の型名)

# はじめて使う **TASK & WATCH**

4.現在の症状(こんな場合に、こんな現象になり、現在はこの様な状況に)を詳しくお伝えください。

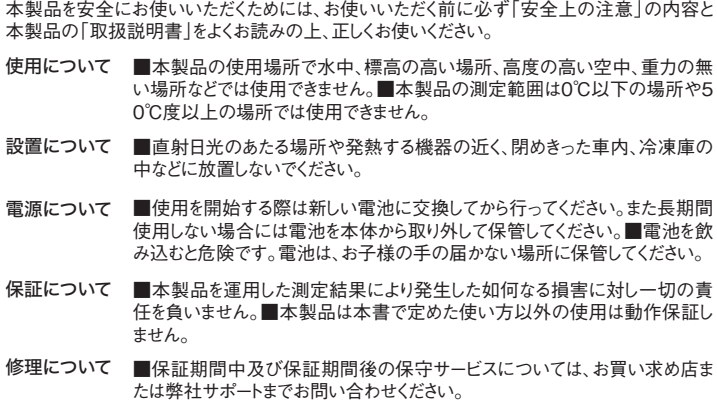

・温度が極端に高い場所(直接日光があたるような場所、暖房機器の近く) ・温度が極端に低い場所(冷蔵庫の中など) ・水気の近く(風呂場、水上、海上、水中、海中) ・酸、アルカリ、有機溶剤、機械油、腐食性ガス等の影響がある場所

#### 本体仕様

#### サポートセンターへのお問い合わせ

■サポートセンターへのお問い合わせは「ユーザー登録」された方に限ります。

#### 使用上の注意

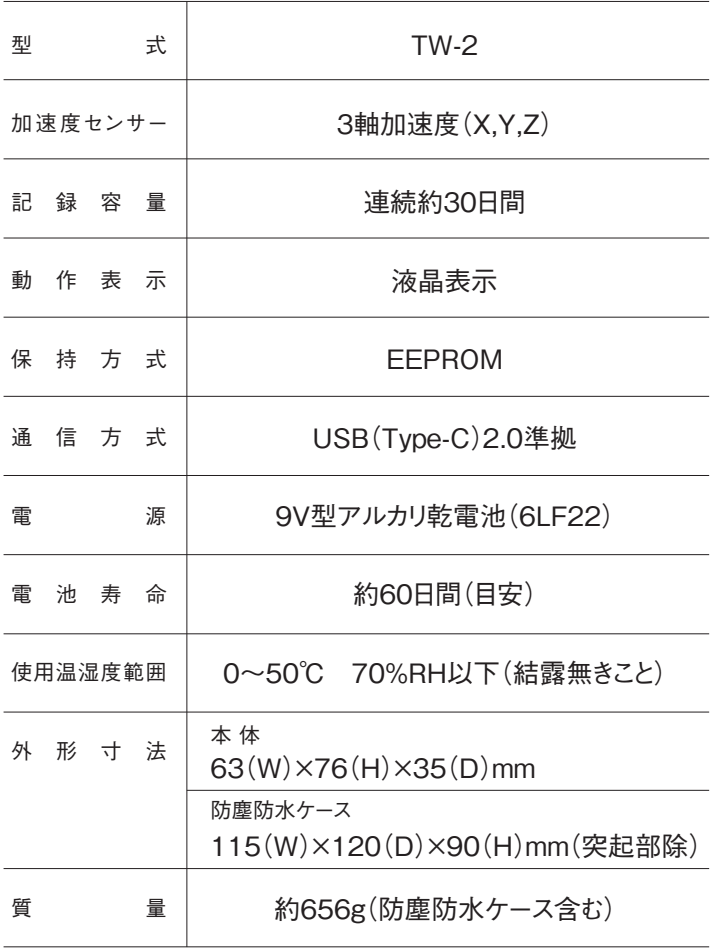

#### 次のような場所での使用や保存はしないでください。

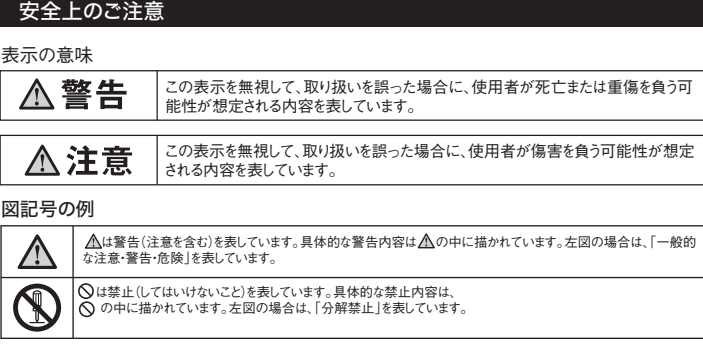

#### 修理について

- ■製品の修理に関しては、以下の項目をご確認いただき、販売店もしくは弊社へご相 談ください。
- ●お客様から修理品を弊社へ発送いただく場合には原則として、発送費用はお客様 負担とさせていただきます。
- ●修理品には、ご使用の環境や現在の状況(お知らせいただく内容)を記載した用紙 を添付してお送りください。
- ●保証期間中でも下記の内容の場合には有料修理になります。 1.保証書の提出が無い場合 2.保証書の所定の記入が未記入の場合 3.誤った使用方法、またはお買い上げ後の輸送・落下などでの故障の場合 4.本製品を改造・変更を勝手に行った場合 ■修理品の送り先 〒399-0034
	- 長野県松本市野溝東1-2-12 株式会社スリック「TASK WATCH」修理係 宛

#### アンストラック 公 警告 こうかい

#### 注意

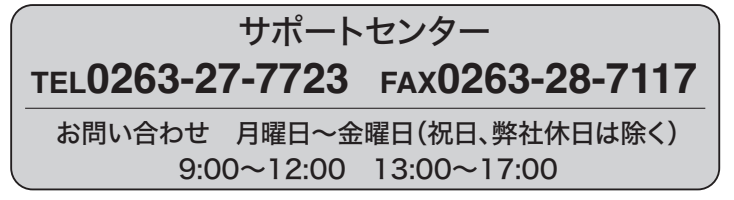

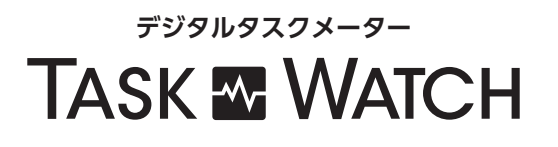

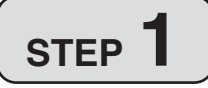

- 「取扱説明書」のパッケージ内容を確認する
- 電池を入れる
- マグネット固定板を取り付ける

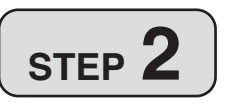

- ソフトウェア「タスクウォッチマネージャ」を インストールする
- パソコンと接続する

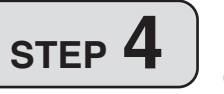

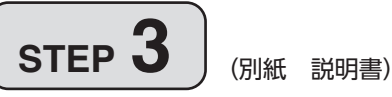

- タスクウォッチの使い方「測定準備編」を読む
- タスクウォッチマネージャを起動する
- タスクウォッチを接続する
- タスクウォッチを防塵防水ケースに装着する
- 測定テストをする

### (別紙 説明書)

- タスクウォッチの使い方「測定記録編」を読む
- 防塵防水ケースからタスクウォッチを外す
- タスクウォッチマネージャを起動する
- パソコンと接続する
- データを取得する
- データを処理する
- データを保存する
- データを印刷する
- タスクウォッチマネージャを終了する

新規開始する場合にはタスクウォッチの使い方 STEP3「測定準備編」から始める

#### ご注意

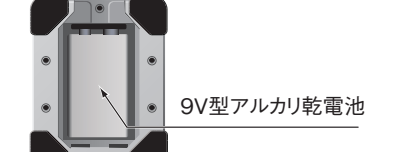

ドライバをインストールしています。

デバイスドライバのインストール完了をク リックする。

10

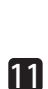

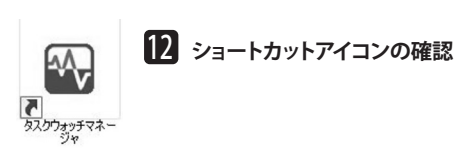

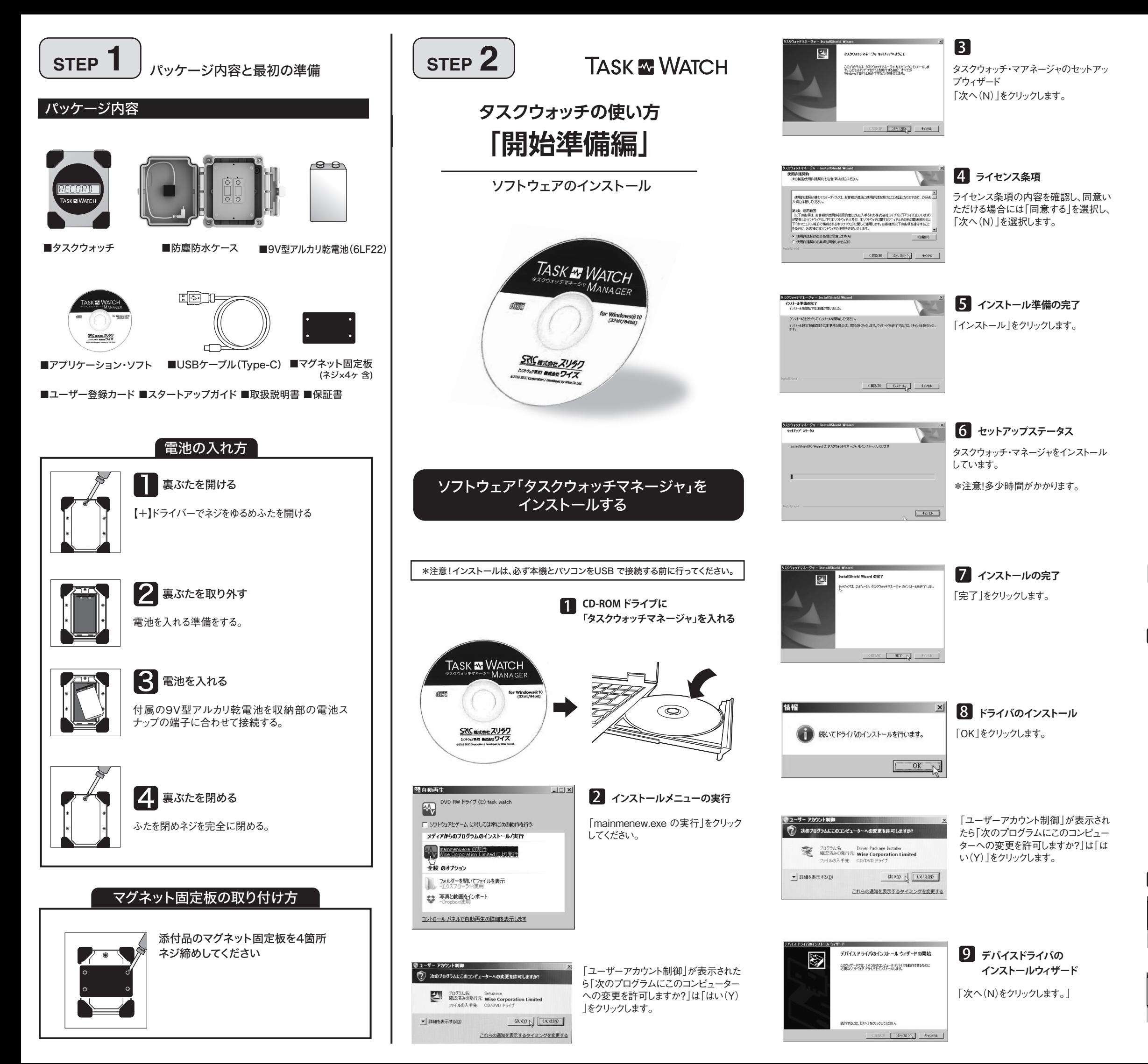

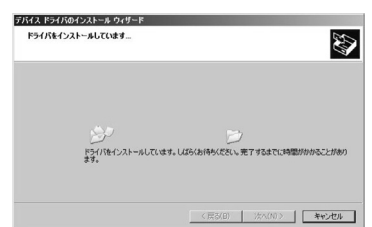

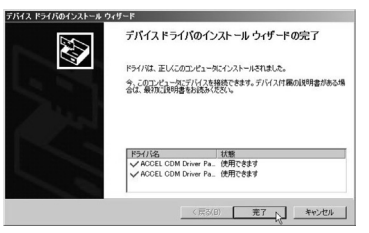

※注意!本機を使う時は、付属のUSBケーブルでお使いのパソコンと接続します。

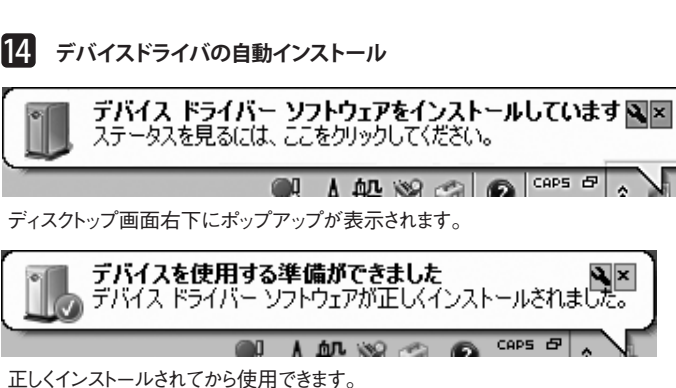

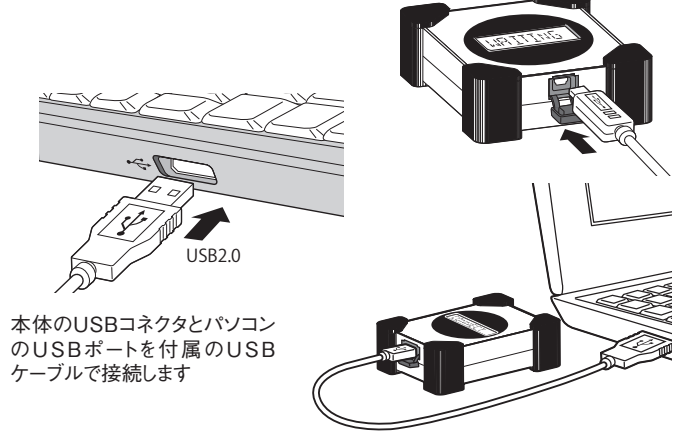

#### 13 **パソコンと本体を接続します。**

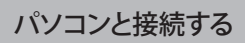